# **Changer son mot de passe**

*Merci de lire attentivement toutes les instructions et de suivre les points de cette présentation !*

**1. cliquez sur ce lien**

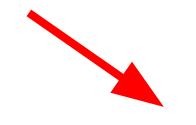

**<https://enlien.ch/wp-login.php?action=lostpassword>**

#### Demander un nouveau mot de passe

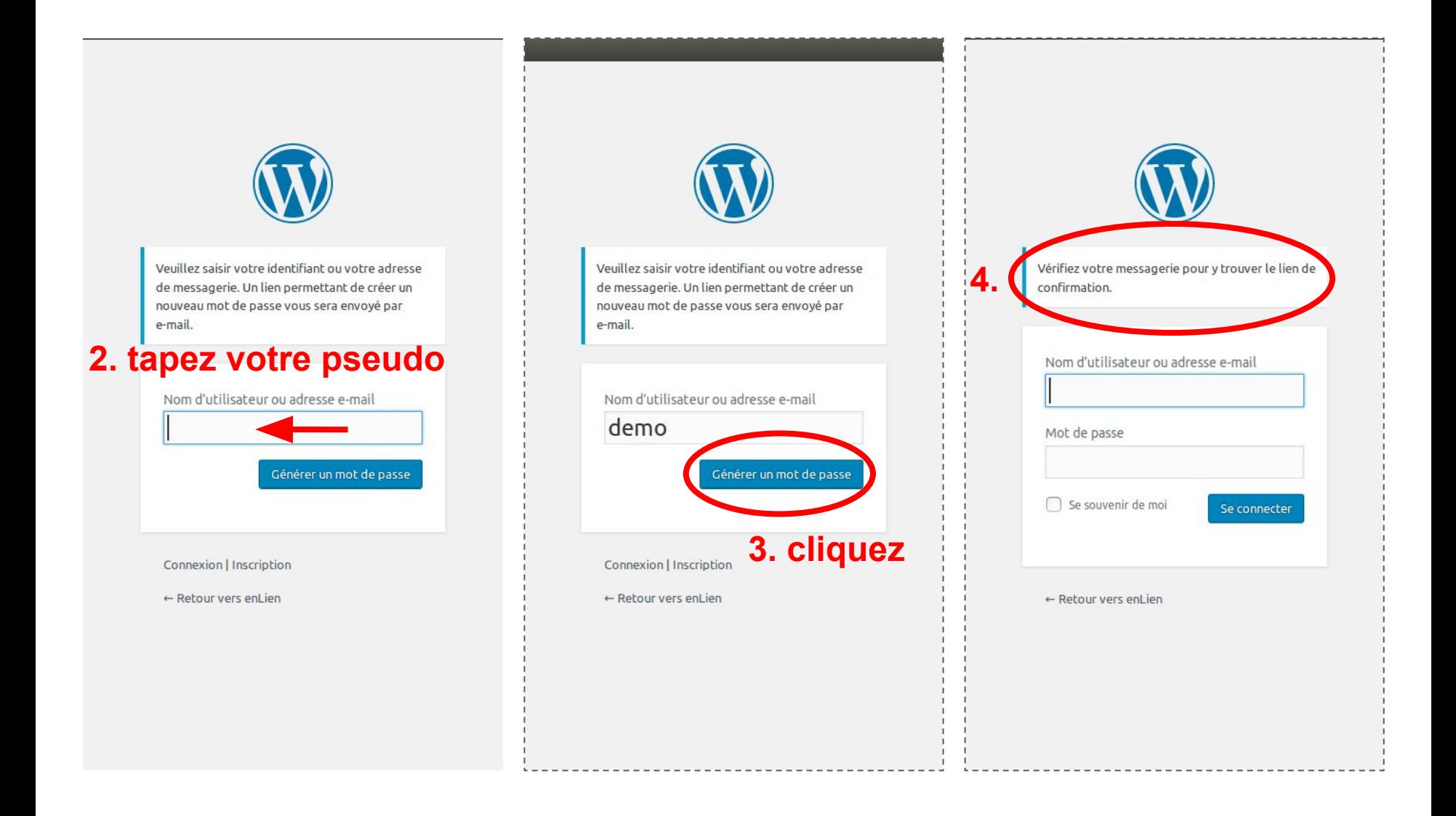

#### Lien pour changer le mot de passe

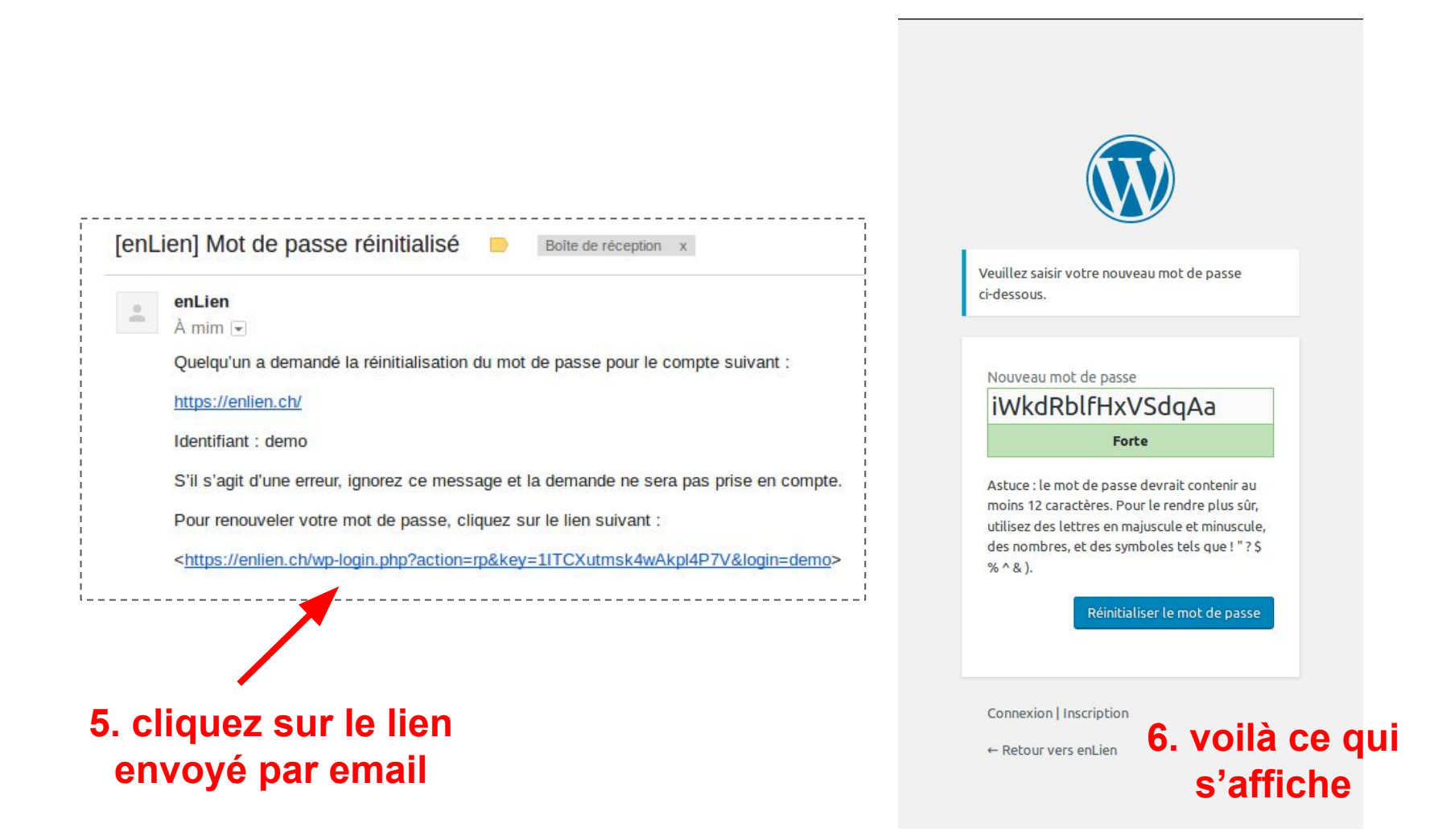

### Choisir le mot de passe

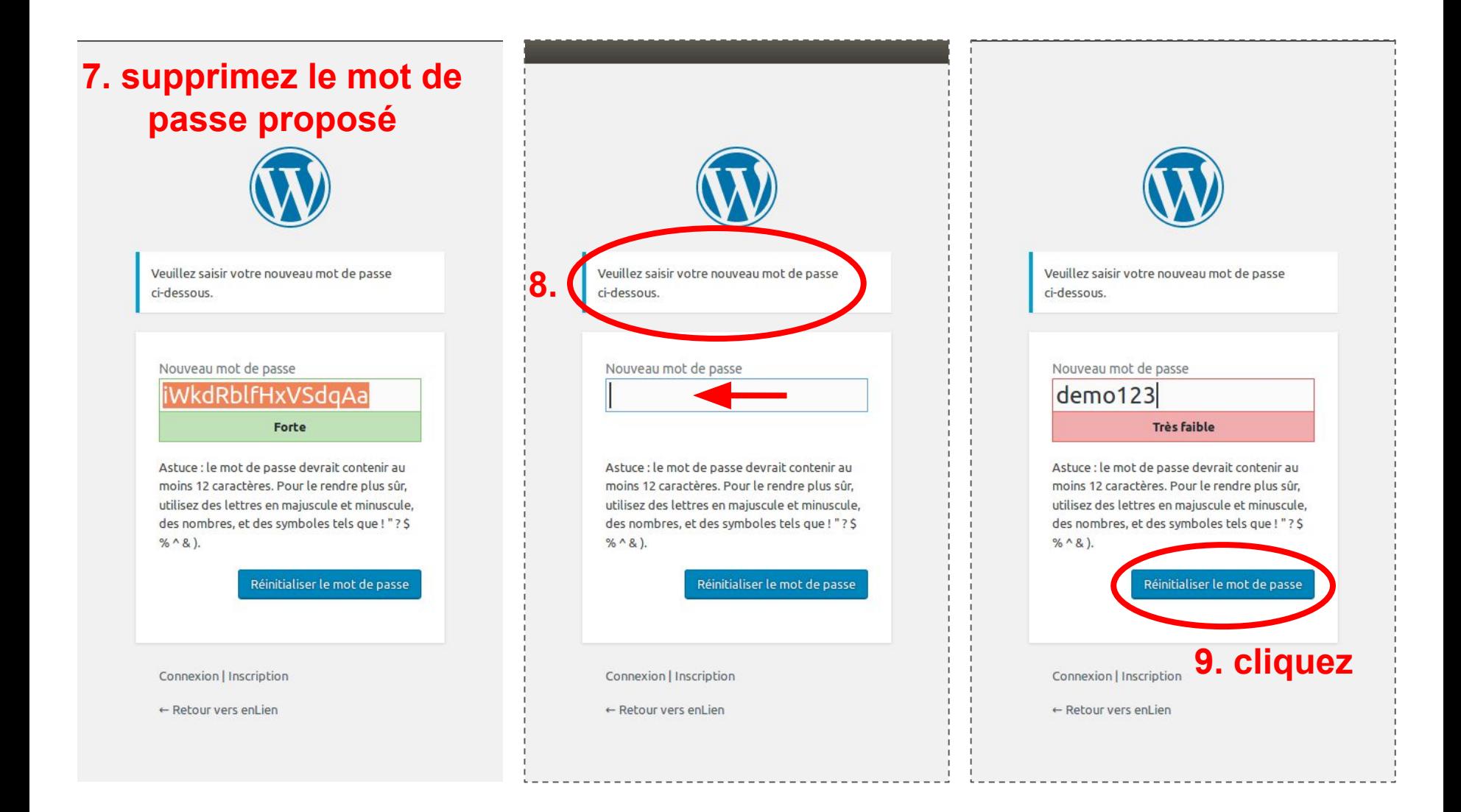

## Se connecter

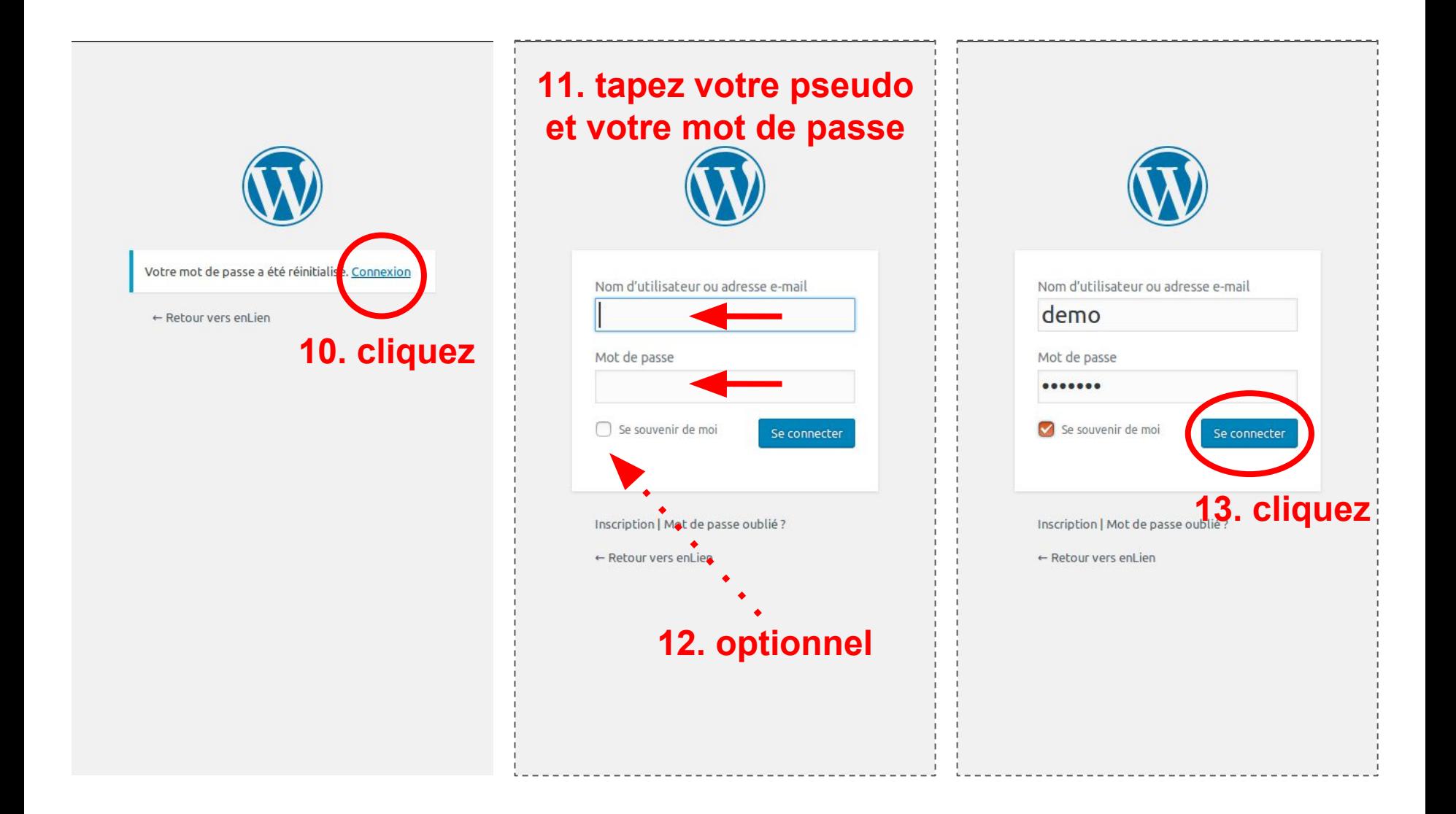

### Utiliser le site Enlien

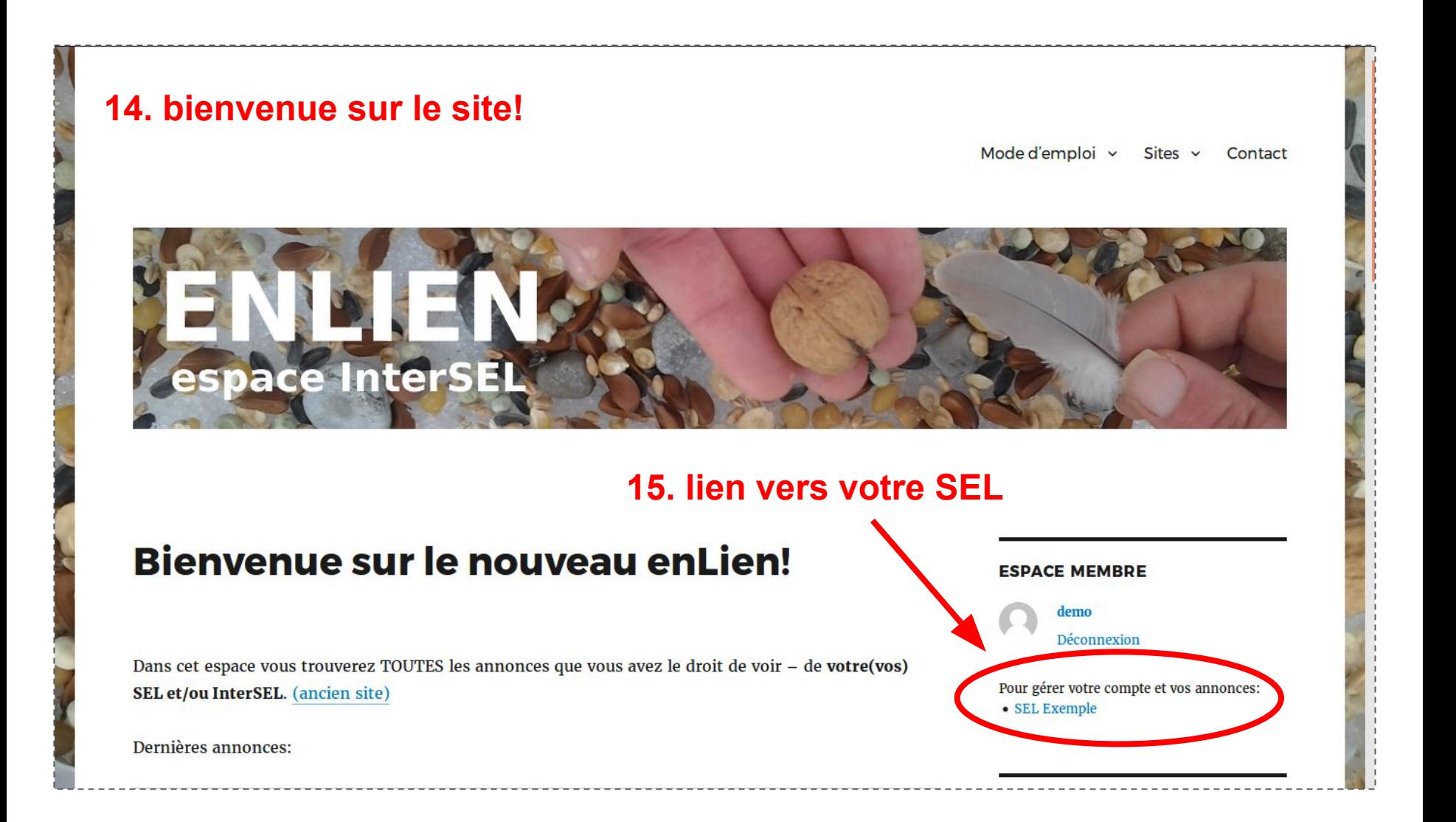